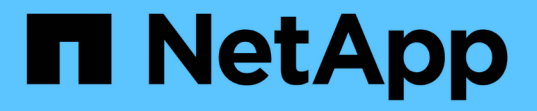

# 자체 관리형 구성요소**(** 온프레미스**/AWS/GCP/Azure)**를 포함하는 하이브리드 클라우드 NetApp Solutions

NetApp April 20, 2024

This PDF was generated from https://docs.netapp.com/ko-kr/netapp-solutions/rhhc/rhhc-sm-solution.html on April 20, 2024. Always check docs.netapp.com for the latest.

# 목차

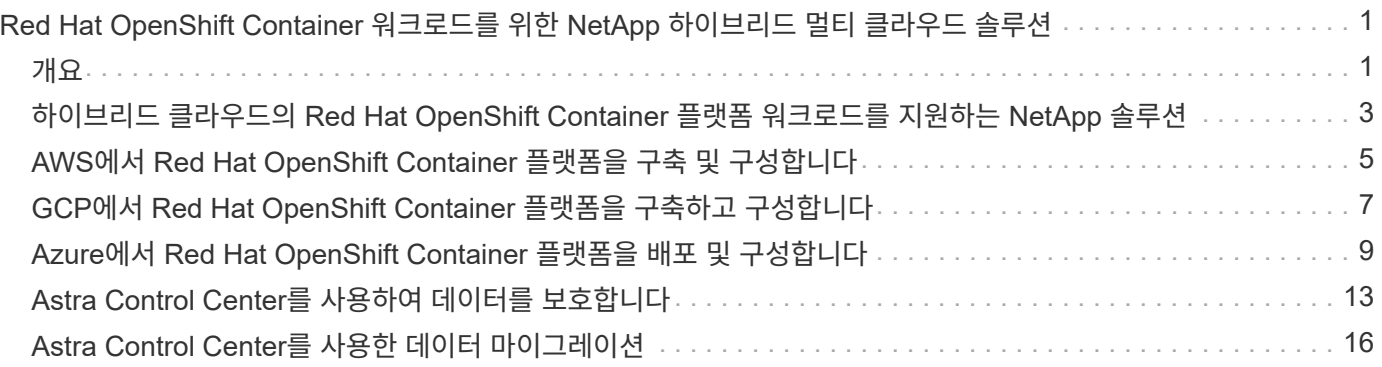

# <span id="page-2-0"></span>**Red Hat OpenShift Container** 워크로드를 위한 **NetApp** 하이브리드 멀티 클라우드 솔루션

# <span id="page-2-1"></span>개요

NetApp은 기존 엔터프라이즈 애플리케이션을 현대화하고 Kubernetes를 기반으로 구축된 컨테이너 및 오케스트레이션 플랫폼을 사용하여 새로운 애플리케이션을 구축하는 고객이 크게 증가하고 있습니다. Red Hat OpenShift Container Platform은 많은 고객이 채택한 한 가지 예입니다.

점점 더 많은 고객이 기업 내에 컨테이너를 채택하기 시작함에 따라 NetApp은 상태 저장 애플리케이션의 영구 스토리지 요구사항과 데이터 보호, 데이터 보안, 데이터 마이그레이션과 같은 기존의 데이터 관리 요구사항을 충족할 수 있는 완벽한 위치를 선점하고 있습니다. 그러나 이러한 요구 사항은 서로 다른 전략, 도구 및 방법을 사용하여 충족됩니다.

- NetApp ONTAP\*\* 아래에 나열된 스토리지 옵션을 사용하여 컨테이너 및 Kubernetes 구축을 위한 보안, 데이터 보호, 안정성 및 유연성을 확보할 수 있습니다.
	- 사내 자가 관리형 스토리지:
- NetApp 패브릭 연결 스토리지(FAS), NetApp All Flash FAS 어레이(AFF), NetApp All SAN 어레이(ASA) 및 ONTAP Select
	- 온프레미스에서 공급자 관리 스토리지:
- NetApp Keystone, STaaS(서비스형 스토리지) 제공
	- 클라우드에서 자가 관리 스토리지:
- NetApp Cloud Volumes ONTAP(CVO)은 하이퍼스케일러에 자가 관리하는 스토리지를 제공합니다
	- 클라우드 내 공급자 관리 스토리지:
- Cloud Volumes Service for Google Cloud(CVS), Azure NetApp Files(ANF), Amazon FSx for NetApp ONTAP는 하이퍼스케일러에 완전 관리형 스토리지를 제공합니다

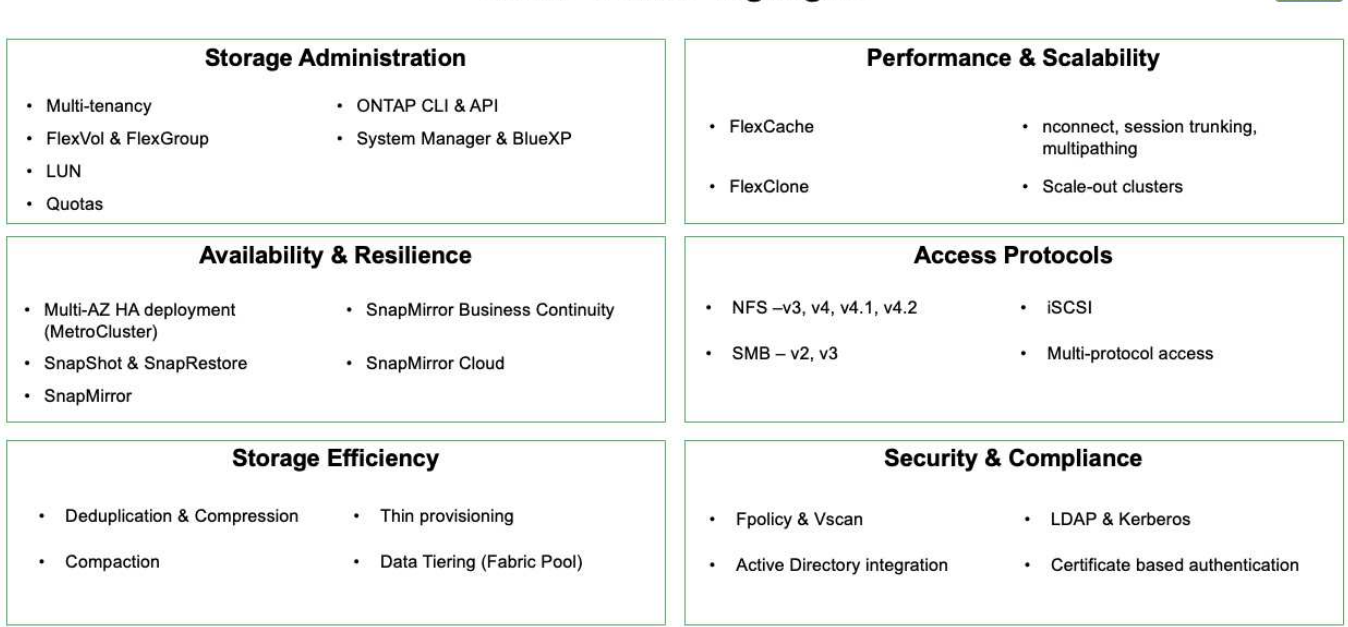

### **ONTAP feature highlights**

 $\vert$ 9

• NetApp BlueXP\*\* - 단일 제어 플레인/인터페이스에서 모든 스토리지 및 데이터 자산을 관리할 수 있습니다.

BlueXP를 사용하여 클라우드 스토리지(예: Cloud Volumes ONTAP 및 Azure NetApp Files)를 생성 및 관리하고, 데이터를 이동, 보호 및 분석하며, 많은 사내 및 에지 스토리지 장치를 제어할 수 있습니다.

• NetApp Astra Trident\*\*는 CSI 규정 준수 스토리지 오케스트레이터로서, 위에서 언급한 다양한 NetApp 스토리지 옵션을 통해 영구 스토리지를 빠르고 쉽게 사용할 수 있습니다. NetApp에서 관리 및 지원하는 오픈 소스 소프트웨어입니다.

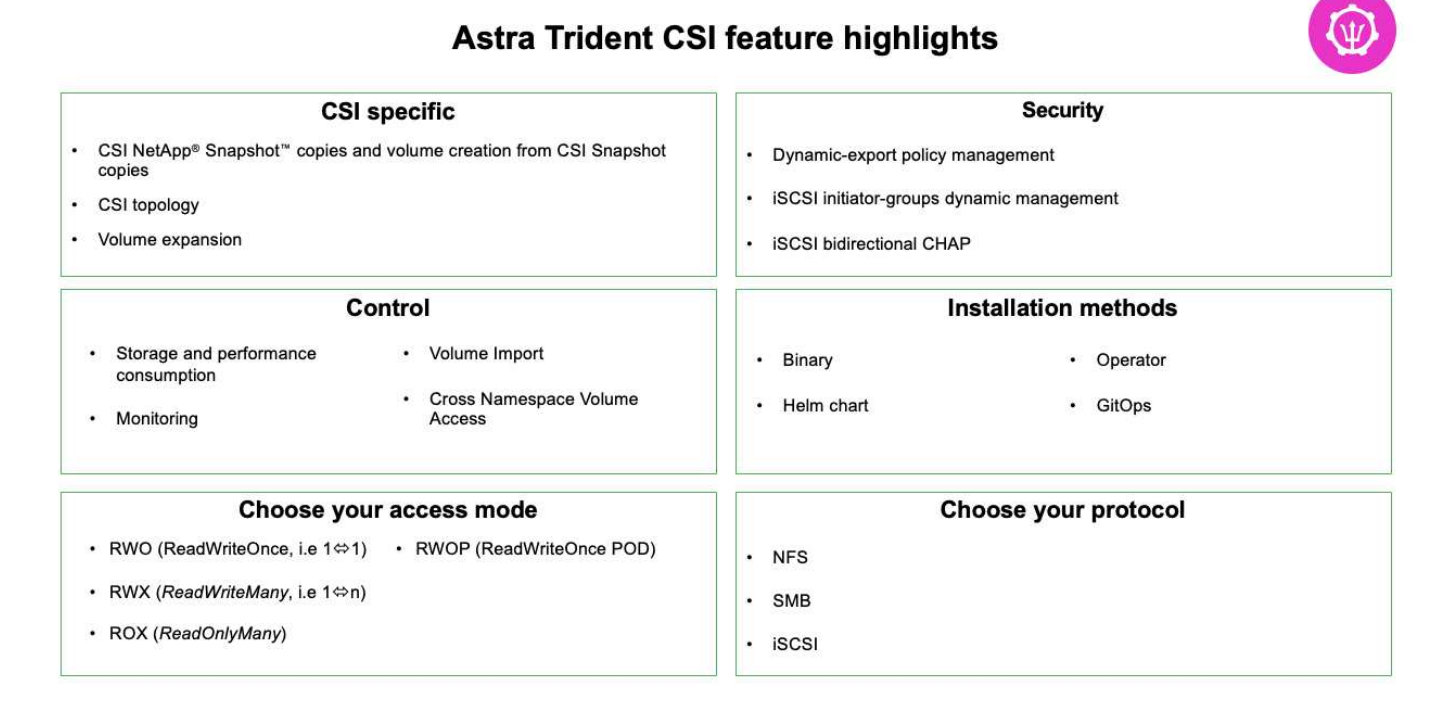

비즈니스 크리티컬 컨테이너 워크로드에는 영구 볼륨 이상의 용량이 필요합니다. 이들의 데이터 관리 요구사항에 따라 애플리케이션 Kubernetes 객체의 보호 및 마이그레이션이 필요합니다.

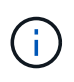

애플리케이션 데이터에는 사용자 데이터 외에도 Kubernetes 객체가 포함됩니다. 몇 가지 예는 다음과 같습니다. POD 사양, PVC, 구축, 서비스 맞춤형 구성 개체(예: 구성 맵 및 암호), 스냅샷 복사본, 백업, CRS, CRD와 같은 클론 맞춤형 리소스 등의 영구 데이터)가 있습니다

• NetApp Astra Control\*\*, 완전 관리형 및 자가 관리 소프트웨어로 모두 사용 가능하며, 강력한 애플리케이션 데이터 관리를 위한 오케스트레이션을 제공합니다. 을 참조하십시오 ["Astra](https://docs.netapp.com/us-en/astra-family/) [문서](https://docs.netapp.com/us-en/astra-family/)["](https://docs.netapp.com/us-en/astra-family/) Astra 제품군에 대한 자세한 내용은

이 참조 문서는 NetApp Astra Control Center를 사용하여 RedHat OpenShift 컨테이너 플랫폼에 배포된 컨테이너 기반 애플리케이션의 마이그레이션 및 보호를 검증합니다. 또한 이 솔루션은 컨테이너 플랫폼 관리를 위한 Red Hat Advanced Cluster Management(ACM)의 배포 및 사용에 대한 자세한 정보를 제공합니다. 또한, Astra Trident CSI 프로비저닝을 사용하여 NetApp 스토리지를 Red Hat OpenShift 컨테이너 플랫폼과 통합하기 위한 세부 정보도 제공합니다. Astra Control Center는 허브 클러스터에 구축되며 컨테이너 애플리케이션 및 영구 스토리지 라이프사이클을 관리하는 데 사용됩니다. 마지막으로, NetApp FSx for NetApp ONTAP(FSxN)를 영구 스토리지로 사용하는 AWS(Rosa)의 관리되는 Red Hat OpenShift 클러스터에서 복제, 페일오버 및 컨테이너 워크로드에 대한 페일백용 솔루션을 제공합니다.

# <span id="page-4-0"></span>하이브리드 클라우드의 **Red Hat OpenShift Container** 플랫폼 워크로드를 지원하는 **NetApp** 솔루션

고객은 일부 특정 워크로드 또는 모든 워크로드를 데이터 센터에서 클라우드로 이동할 준비가 되었을 때 현대화 과정에서 한 시점에 있을 수 있습니다. 고객은 다양한 이유로 클라우드에서 자가 관리 OpenShift 컨테이너와 자가 관리 NetApp 스토리지를 사용할 수 있습니다. 컨테이너 워크로드를 데이터 센터에서 마이그레이션하기 위한 성공적인 프로덕션 준비 환경을 위해 클라우드에 Red Hat OpenShift Container Platform(OCP)을 계획하고 배포해야 합니다. OCP 클러스터는 데이터 센터의 VMware 또는 베어 메탈과 클라우드 환경의 AWS, Azure 또는 Google Cloud에 구축할 수 있습니다.

NetApp Cloud Volumes ONTAP 스토리지는 AWS, Azure 및 Google Cloud의 컨테이너 구축을 위한 데이터 보호, 안정성 및 유연성을 제공합니다. Astra Trident는 동적 스토리지 프로비저닝을 통해 고객의 상태 저장 애플리케이션에 영구 Cloud Volumes ONTAP 스토리지를 사용합니다. Astra Control Center는 데이터 보호, 마이그레이션, 비즈니스 연속성 등 상태 저장 애플리케이션의 다양한 데이터 관리 요구 사항을 조율하는 데 사용할 수 있습니다.

### **Astra Control Center**를 사용하는 하이브리드 클라우드의 **OpenShift Container** 워크로드를 위한 데이터 보호 및 마이그레이션 솔루션

온프레미스 및 AWS

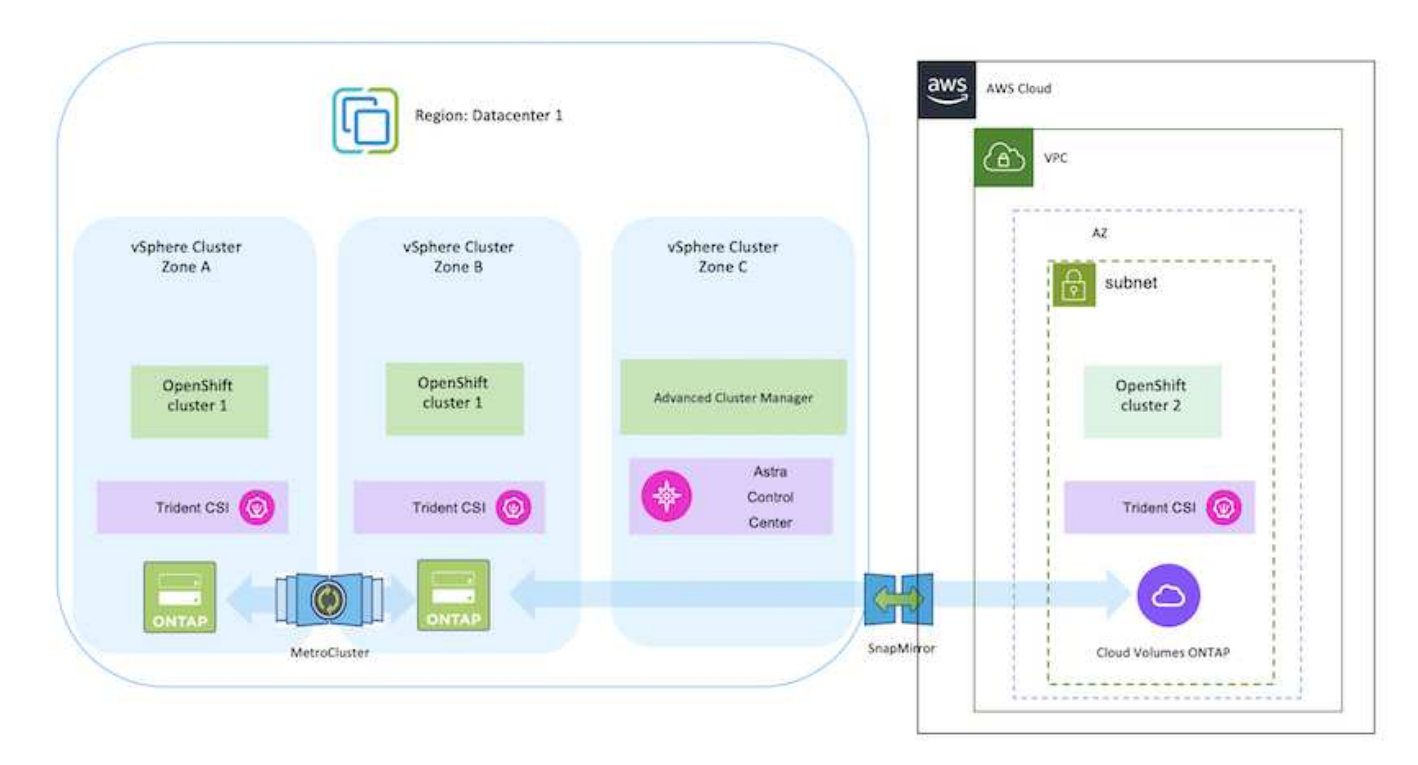

온프레미스 및 Google Cloud

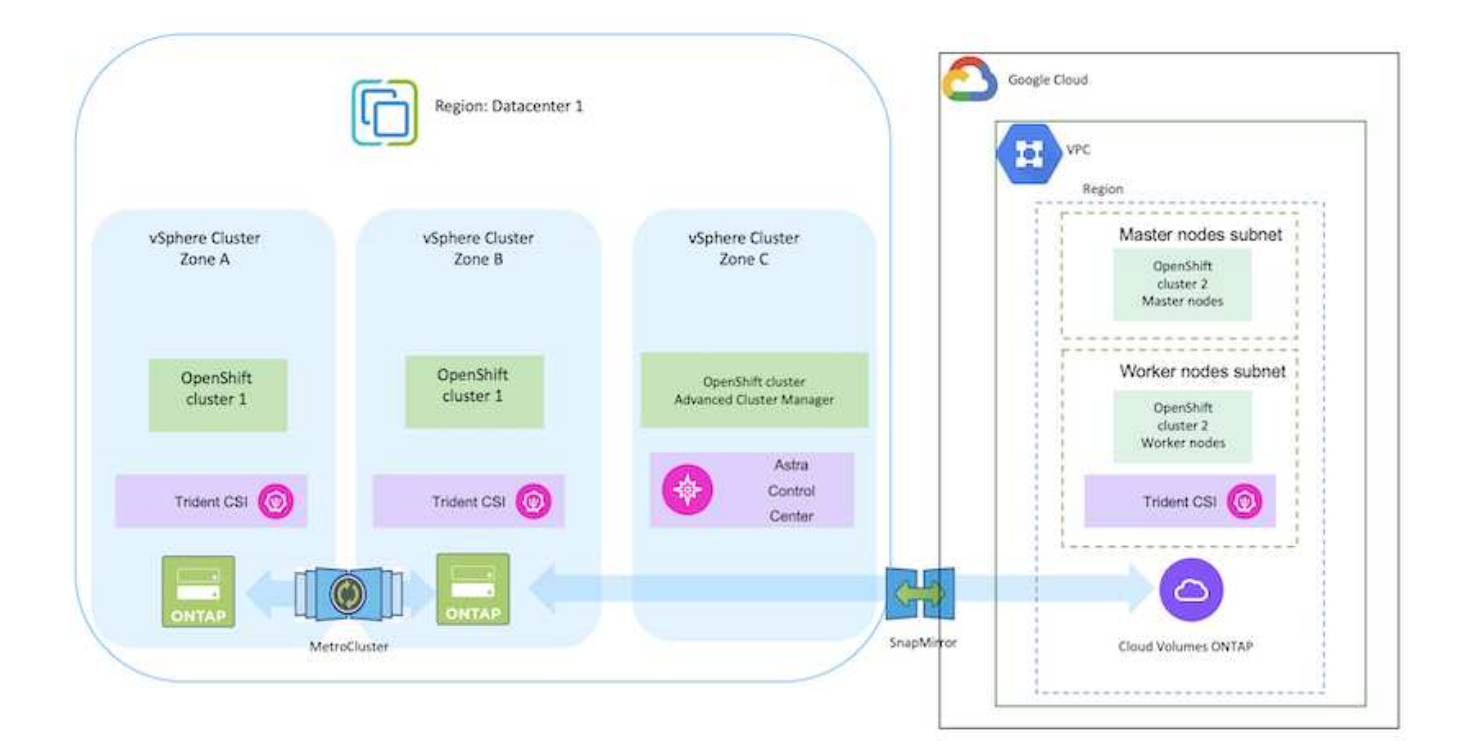

### 온프레미스 및 Azure Cloud

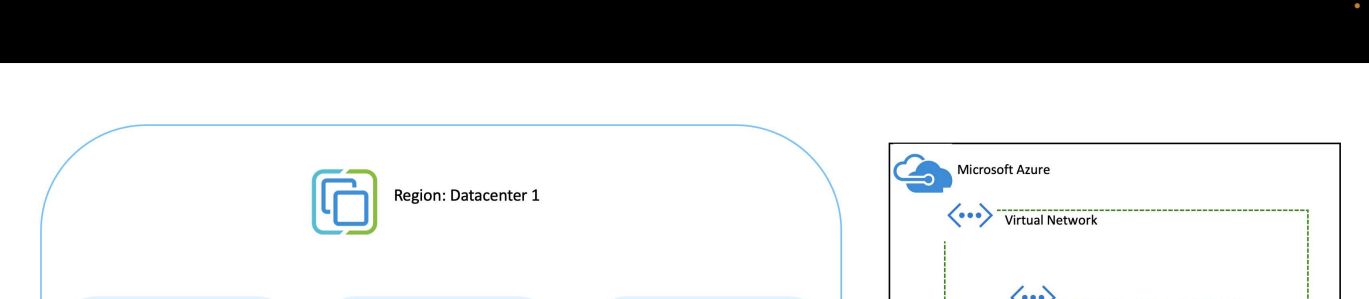

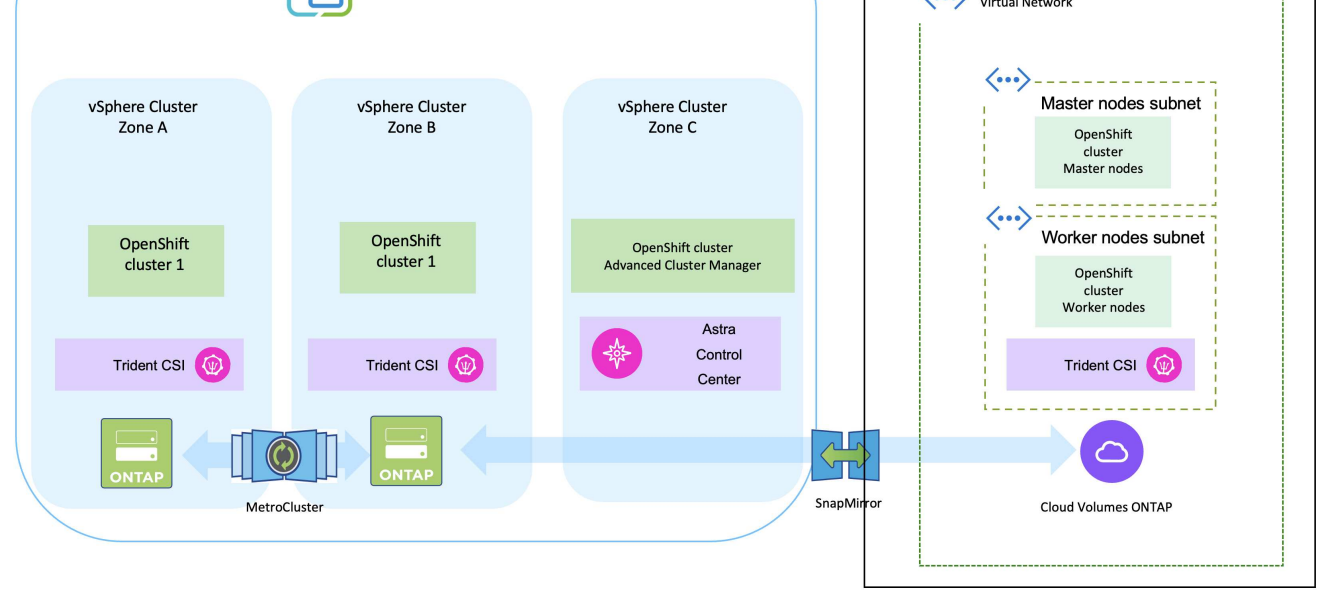

4

# <span id="page-6-0"></span>**AWS**에서 **Red Hat OpenShift Container** 플랫폼을 구축 및 구성합니다

이 섹션에서는 AWS에서 OpenShift 클러스터를 설정 및 관리하고 stateful 애플리케이션을 배포하는 방법에 대한 고급 워크플로우를 설명합니다. 또한, 영구 볼륨을 제공하는 Astra Trident의 도움을 받아 NetApp Cloud Volumes ONTAP 스토리지를 사용하는 모습을 보여 줍니다. 상태 저장 애플리케이션에 대한 데이터 보호 및 마이그레이션 작업을 수행하기 위해 Astra Control Center를 사용하는 방법에 대한 세부 정보가 제공됩니다.

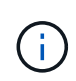

AWS에서 Red Hat OpenShift Container 플랫폼 클러스터를 배포하는 방법은 여러 가지가 있습니다. 설정에 대한 이 고급 설명은 사용된 특정 방법에 대한 설명서 링크를 제공합니다. 에 제공된 관련 링크에서 다른 방법을 참조할 수 있습니다 ["](https://docs.netapp.com/ko-kr/netapp-solutions/rhhc-resources.html)[리소스](https://docs.netapp.com/ko-kr/netapp-solutions/rhhc-resources.html) [섹션을](https://docs.netapp.com/ko-kr/netapp-solutions/rhhc-resources.html) [참조하십시오](https://docs.netapp.com/ko-kr/netapp-solutions/rhhc-resources.html)["](https://docs.netapp.com/ko-kr/netapp-solutions/rhhc-resources.html).

이 다이어그램은 AWS에 구축되고 VPN을 사용하여 데이터 센터에 연결된 클러스터를 보여 줍니다.

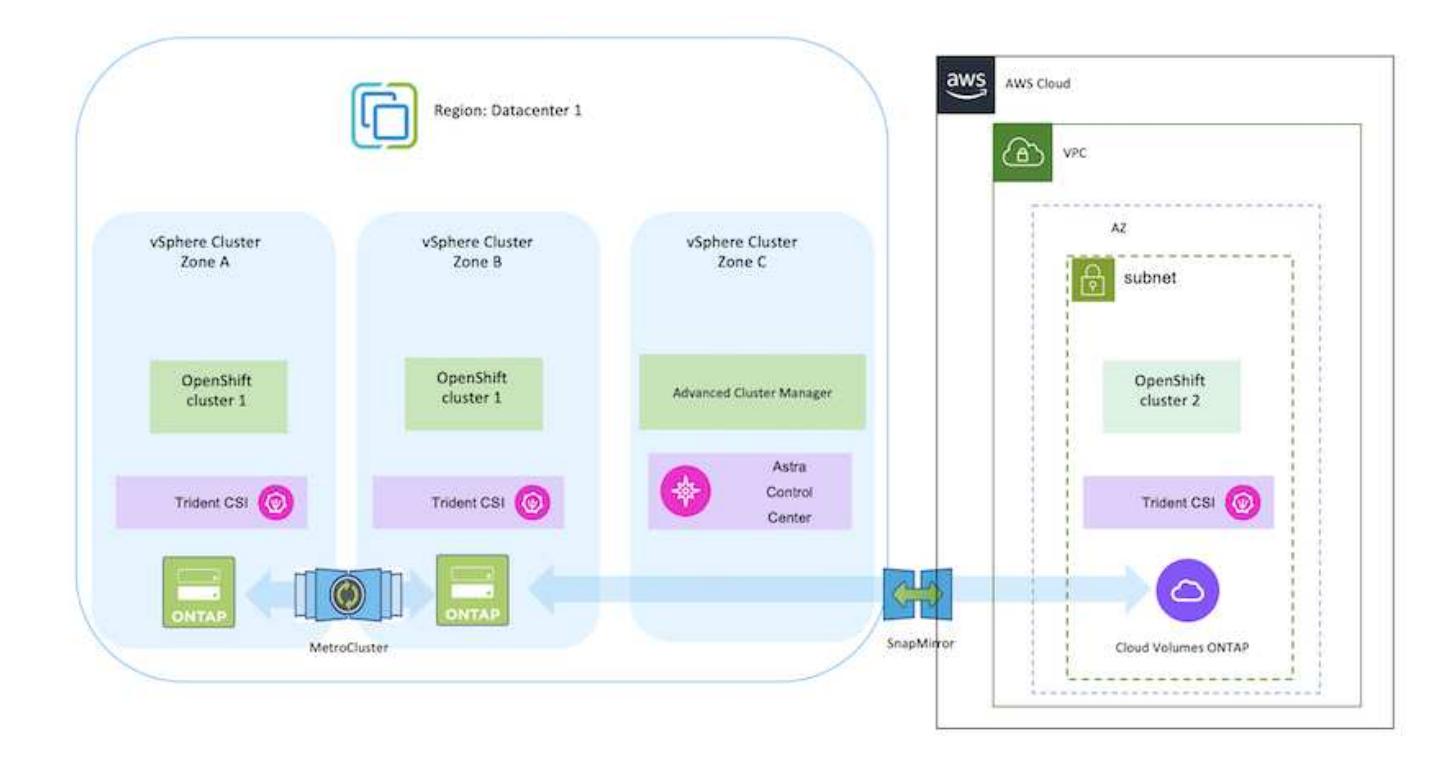

설치 프로세스는 다음 단계로 나눌 수 있습니다.

- pfSense를 사용하여 사이트 간 VPN 연결을 통해 VPC를 생성하여 온-프레미스 네트워크에 연결합니다.
- 온-프레미스 네트워크에는 인터넷 연결이 있습니다.
- 3개의 다른 AZs에 3개의 개인 서브넷을 생성합니다.
- VPC용 Route 53 전용 호스팅 영역 및 DNS 리졸버를 생성합니다.

ACM(Advanced Cluster Management) 마법사에서 AWS에서 OpenShift Cluster를 생성합니다. 지침을 참조하십시오 ["](https://docs.openshift.com/dedicated/osd_install_access_delete_cluster/creating-an-aws-cluster.html)[여기](https://docs.openshift.com/dedicated/osd_install_access_delete_cluster/creating-an-aws-cluster.html)[".](https://docs.openshift.com/dedicated/osd_install_access_delete_cluster/creating-an-aws-cluster.html)

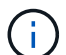

OpenShift 하이브리드 클라우드 콘솔에서 AWS에서 클러스터를 생성할 수도 있습니다. 을 참조하십시오 ["](https://docs.openshift.com/container-platform/4.10/installing/installing_aws/installing-aws-default.html)[여기](https://docs.openshift.com/container-platform/4.10/installing/installing_aws/installing-aws-default.html)["](https://docs.openshift.com/container-platform/4.10/installing/installing_aws/installing-aws-default.html) 를 참조하십시오.

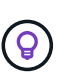

ACM을 사용하여 클러스터를 생성할 때 양식 보기에서 세부 정보를 입력한 후 YAML 파일을 편집하여 설치를 사용자 지정할 수 있습니다. 클러스터를 생성한 후 문제 해결 또는 추가 수동 구성을 위해 ssh를 통해 클러스터 노드에 로그인할 수 있습니다. 설치 중에 제공한 ssh 키와 사용자 이름 코어를 사용하여 로그인합니다.

**BlueXP**를 사용하여 **AWS**에 **Cloud Volumes ONTAP**를 구축합니다**.**

- 사내 VMware 환경에 커넥터를 설치합니다. 지침을 참조하십시오 ["](https://docs.netapp.com/us-en/cloud-manager-setup-admin/task-install-connector-on-prem.html#install-the-connector)[여기](https://docs.netapp.com/us-en/cloud-manager-setup-admin/task-install-connector-on-prem.html#install-the-connector)[".](https://docs.netapp.com/us-en/cloud-manager-setup-admin/task-install-connector-on-prem.html#install-the-connector)
- 커넥터를 사용하여 AWS에 CVO 인스턴스를 구축합니다. 지침을 참조하십시오 ["](https://docs.netapp.com/us-en/cloud-manager-cloud-volumes-ontap/task-getting-started-aws.html)[여기](https://docs.netapp.com/us-en/cloud-manager-cloud-volumes-ontap/task-getting-started-aws.html)["](https://docs.netapp.com/us-en/cloud-manager-cloud-volumes-ontap/task-getting-started-aws.html).

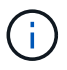

커넥터는 클라우드 환경에도 설치할 수 있습니다. 을 참조하십시오 ["](https://docs.netapp.com/us-en/cloud-manager-setup-admin/concept-connectors.html)[여기](https://docs.netapp.com/us-en/cloud-manager-setup-admin/concept-connectors.html)["](https://docs.netapp.com/us-en/cloud-manager-setup-admin/concept-connectors.html) 자세한 내용은 를 참조하십시오.

### **OCP** 클러스터에 **Astra Trident**를 설치합니다

- Hrom을 사용하여 Trident 연산자 배포 지침을 참조하십시오 ["](https://docs.netapp.com/us-en/trident/trident-get-started/kubernetes-deploy-helm.html)[여기](https://docs.netapp.com/us-en/trident/trident-get-started/kubernetes-deploy-helm.html)["](https://docs.netapp.com/us-en/trident/trident-get-started/kubernetes-deploy-helm.html)
- 백엔드 및 스토리지 클래스를 생성합니다. 지침을 참조하십시오 ["](https://docs.netapp.com/us-en/trident/trident-get-started/kubernetes-postdeployment.html)[여기](https://docs.netapp.com/us-en/trident/trident-get-started/kubernetes-postdeployment.html)["](https://docs.netapp.com/us-en/trident/trident-get-started/kubernetes-postdeployment.html).

**AWS**의 **OCP** 클러스터를 **Astra Control Center**에 추가합니다**.**

AWS의 OCP 클러스터를 Astra Control Center에 추가합니다.

#### 멀티 존 아키텍처용 **Trident**의 **CSI** 토폴로지 기능 사용

현재 클라우드 공급자는 Kubernetes/OpenShift 클러스터 관리자가 영역 기반 클러스터의 노드를 생성할 수 있도록 지원합니다. 노드는 지역 내 또는 여러 지역의 여러 가용성 영역에 위치할 수 있습니다. Astra Trident는 다중 영역 아키텍처에서 워크로드용 볼륨 프로비저닝을 지원하기 위해 CSI 토폴로지를 사용합니다. CSI 토폴로지 기능을 사용하면 지역 및 가용성 영역에 따라 볼륨에 대한 액세스가 노드의 하위 집합으로 제한될 수 있습니다. 을 참조하십시오 ["](https://docs.netapp.com/us-en/trident/trident-use/csi-topology.html)[여기](https://docs.netapp.com/us-en/trident/trident-use/csi-topology.html)["](https://docs.netapp.com/us-en/trident/trident-use/csi-topology.html) 를 참조하십시오.

Kubernetes는 두 가지 볼륨 바인딩 모드를 지원합니다. -*VolumeBindingMode\_*가 *\_immediate* (기본값)로 설정되어 있으면 Astra Trident가 토폴로지 인식 없이 볼륨을 생성합니다. 영구 볼륨은 요청 포드의 예약 요구 사항에 의존하지 않고 생성됩니다. -*VolumeBindingMode\_set to\_WaitForFirstConsumer* 경우 PVC를 사용하는 POD가 예약 및 생성될 때까지 PVC에 대한 영구 볼륨의 생성 및 바인딩이 지연됩니다. 이렇게 하면 토폴로지 요구 사항에 따라 적용되는 일정 제한을 충족하기 위해 볼륨이 생성됩니다. Astra Trident 스토리지 백엔드는 가용성 영역(토폴로지 인식 백엔드 )을 기반으로 볼륨을 선택적으로 프로비저닝하도록 설계할 수 있습니다. 이러한 백엔드를 사용하는 StorageClasses의 경우 지원되는 영역/영역에서 예약된 애플리케이션에서 요청하는 경우에만 볼륨이 생성됩니다. (Topology-Aware StorageClass) 를 참조하십시오 ["](https://docs.netapp.com/us-en/trident/trident-use/csi-topology.html)[여기](https://docs.netapp.com/us-en/trident/trident-use/csi-topology.html)["](https://docs.netapp.com/us-en/trident/trident-use/csi-topology.html) 를 참조하십시오.

# <span id="page-8-0"></span>**GCP**에서 **Red Hat OpenShift Container** 플랫폼을 구축하고 구성합니다

**GCP**에서 **Red Hat OpenShift Container** 플랫폼을 구축하고 구성합니다

 $\left(\mathsf{i}\right)$ 

 $(i)$ 

이 섹션에서는 GCP에서 OpenShift 클러스터를 설정 및 관리하고 이러한 클러스터에 상태 저장 애플리케이션을 배포하는 방법에 대한 고급 워크플로우를 설명합니다. 또한, 영구 볼륨을 제공하는 Astra Trident의 도움을 받아 NetApp Cloud Volumes ONTAP 스토리지를 사용하는 모습을 보여 줍니다. 상태 저장 애플리케이션에 대한 데이터 보호 및 마이그레이션 작업을 수행하기 위해 Astra Control Center를 사용하는 방법에 대한 세부 정보가 제공됩니다.

다음은 GCP에 구축되고 VPN을 사용하여 데이터 센터에 연결된 클러스터를 보여 주는 다이어그램입니다.

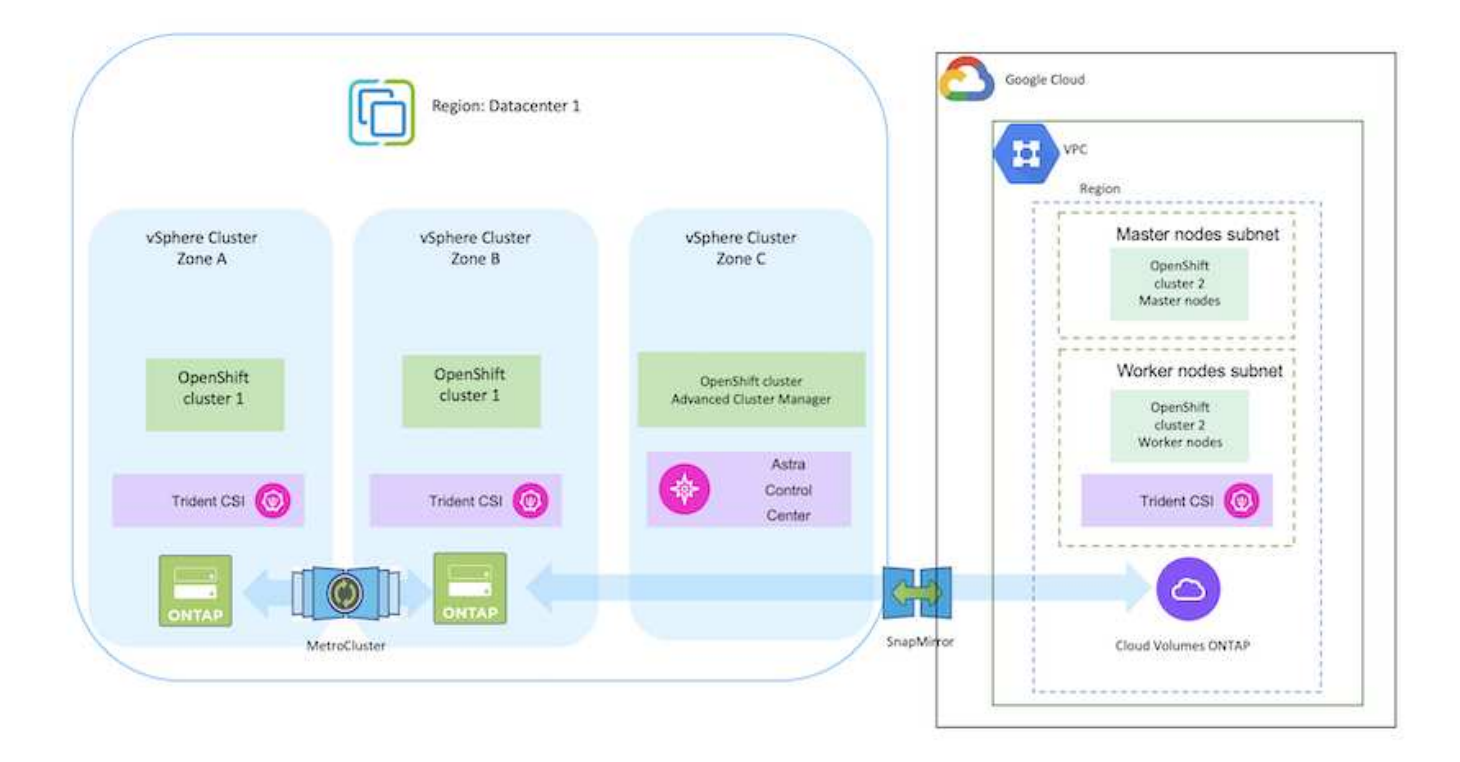

GCP에서 Red Hat OpenShift Container Platform 클러스터를 배포하는 방법에는 여러 가지가 있습니다. 설정에 대한 이 고급 설명은 사용된 특정 방법에 대한 설명서 링크를 제공합니다. 에 제공된 관련 링크에서 다른 방법을 참조할 수 있습니다 ["](https://docs.netapp.com/ko-kr/netapp-solutions/rhhc-resources.html)[리소스](https://docs.netapp.com/ko-kr/netapp-solutions/rhhc-resources.html) [섹션을](https://docs.netapp.com/ko-kr/netapp-solutions/rhhc-resources.html) [참조하십시오](https://docs.netapp.com/ko-kr/netapp-solutions/rhhc-resources.html)["](https://docs.netapp.com/ko-kr/netapp-solutions/rhhc-resources.html).

설치 프로세스는 다음 단계로 나눌 수 있습니다.

**CLI**에서 **GCP**에 **OCP** 클러스터를 설치합니다**.**

- 명시된 모든 사전 요구 사항을 충족했는지 확인합니다 ["](https://docs.openshift.com/container-platform/4.13/installing/installing_gcp/installing-gcp-default.html)[여기](https://docs.openshift.com/container-platform/4.13/installing/installing_gcp/installing-gcp-default.html)[".](https://docs.openshift.com/container-platform/4.13/installing/installing_gcp/installing-gcp-default.html)
- 온프레미스와 GCP 간 VPN 연결을 위해 pfSense VM을 생성 및 구성했습니다. 자세한 내용은 을 참조하십시오 ["](https://docs.netgate.com/pfsense/en/latest/recipes/ipsec-s2s-psk.html)[여기](https://docs.netgate.com/pfsense/en/latest/recipes/ipsec-s2s-psk.html)[".](https://docs.netgate.com/pfsense/en/latest/recipes/ipsec-s2s-psk.html)
	- pfSense의 원격 게이트웨이 주소는 Google Cloud Platform에서 VPN 게이트웨이를 생성한 후에만 구성할 수 있습니다.
	- 2단계의 원격 네트워크 IP 주소는 OpenShift 클러스터 설치 프로그램이 실행되고 클러스터의 인프라 구성 요소를 생성한 후에만 구성할 수 있습니다.
	- Google Cloud의 VPN은 설치 프로그램에서 클러스터의 인프라 구성 요소를 생성한 후에만 구성할 수 있습니다.
- 이제 GCP에 OpenShift 클러스터를 설치합니다.
	- 설치 프로그램 및 풀 암호를 확인하고 설명서에 제공된 단계에 따라 클러스터를 구축합니다 ["](https://docs.openshift.com/container-platform/4.13/installing/installing_gcp/installing-gcp-default.html)[여기](https://docs.openshift.com/container-platform/4.13/installing/installing_gcp/installing-gcp-default.html)["](https://docs.openshift.com/container-platform/4.13/installing/installing_gcp/installing-gcp-default.html).
	- 설치 시 Google Cloud Platform에 VPC 네트워크가 생성됩니다. 또한 Cloud DNS에서 개인 영역을 만들고 레코드를 추가합니다.
		- VPC 네트워크의 CIDR 블록 주소를 사용하여 pfSense를 구성하고 VPN 연결을 설정합니다. 방화벽이 올바르게 설정되었는지 확인합니다.
		- Google Cloud DNS의 A 레코드에 있는 IP 주소를 사용하여 온-프레미스 환경의 DNS에 레코드를 추가합니다.
	- 클러스터 설치가 완료되고 kubeconfig 파일과 사용자 이름 및 암호를 제공하여 클러스터의 콘솔에 로그인합니다.

**BlueXP**를 사용하여 **GCP**에 **Cloud Volumes ONTAP**을 구축합니다**.**

- Google Cloud에 커넥터를 설치합니다. 지침을 참조하십시오 ["](https://docs.netapp.com/us-en/bluexp-setup-admin/task-install-connector-google-bluexp-gcloud.html)[여기](https://docs.netapp.com/us-en/bluexp-setup-admin/task-install-connector-google-bluexp-gcloud.html)["](https://docs.netapp.com/us-en/bluexp-setup-admin/task-install-connector-google-bluexp-gcloud.html).
- 커넥터를 사용하여 Google Cloud에 CVO 인스턴스를 배포합니다. 여기 에서 지침을 참조하십시오. <https://docs.netapp.com/us-en/bluexp-cloud-volumes-ontap/task-getting-started-gcp.html>

**GCP**의 **OCP** 클러스터에 **Astra Trident**를 설치합니다

- 그림과 같이 Astra Trident를 구축하는 방법은 여러 가지가 있습니다 ["](https://docs.netapp.com/us-en/trident/trident-get-started/kubernetes-deploy.html)[여기](https://docs.netapp.com/us-en/trident/trident-get-started/kubernetes-deploy.html)[".](https://docs.netapp.com/us-en/trident/trident-get-started/kubernetes-deploy.html)
- 이 프로젝트의 경우 지침에 따라 Astra Trident Operator를 수동으로 구축하여 Astra Trident를 설치했습니다 ["](https://docs.netapp.com/us-en/trident/trident-get-started/kubernetes-deploy-operator.html)[여기](https://docs.netapp.com/us-en/trident/trident-get-started/kubernetes-deploy-operator.html)[".](https://docs.netapp.com/us-en/trident/trident-get-started/kubernetes-deploy-operator.html)
- 백엔드 및 스토리지 클래스를 생성합니다. 지침을 참조하십시오 ["](https://docs.netapp.com/us-en/trident/trident-get-started/kubernetes-postdeployment.html)[여기](https://docs.netapp.com/us-en/trident/trident-get-started/kubernetes-postdeployment.html)["](https://docs.netapp.com/us-en/trident/trident-get-started/kubernetes-postdeployment.html).

### **GCP**의 **OCP** 클러스터를 **Astra Control Center**에 추가합니다**.**

- Astra Control에서 관리하는 클러스터를 관리하는 데 필요한 최소 권한이 포함된 클러스터 역할을 사용하여 별도의 KubeConfig 파일을 생성합니다. 지침을 찾을 수 있습니다 ["](https://docs.netapp.com/us-en/astra-control-center/get-started/setup_overview.html#create-a-cluster-role-kubeconfig)[여기](https://docs.netapp.com/us-en/astra-control-center/get-started/setup_overview.html#create-a-cluster-role-kubeconfig)[".](https://docs.netapp.com/us-en/astra-control-center/get-started/setup_overview.html#create-a-cluster-role-kubeconfig)
- 지침에 따라 Astra Control Center에 클러스터를 추가합니다 ["](https://docs.netapp.com/us-en/astra-control-center/get-started/setup_overview.html#add-cluster)[여기](https://docs.netapp.com/us-en/astra-control-center/get-started/setup_overview.html#add-cluster)["](https://docs.netapp.com/us-en/astra-control-center/get-started/setup_overview.html#add-cluster)

멀티 존 아키텍처용 **Trident**의 **CSI** 토폴로지 기능 사용

현재 클라우드 공급자는 Kubernetes/OpenShift 클러스터 관리자가 영역 기반 클러스터의 노드를 생성할 수 있도록 지원합니다. 노드는 지역 내 또는 여러 지역의 여러 가용성 영역에 위치할 수 있습니다. Astra Trident는 다중 영역 아키텍처에서 워크로드용 볼륨 프로비저닝을 지원하기 위해 CSI 토폴로지를 사용합니다. CSI 토폴로지 기능을 사용하면 지역 및 가용성 영역에 따라 볼륨에 대한 액세스가 노드의 하위 집합으로 제한될 수 있습니다. 을 참조하십시오 ["](https://docs.netapp.com/us-en/trident/trident-use/csi-topology.html)[여기](https://docs.netapp.com/us-en/trident/trident-use/csi-topology.html)["](https://docs.netapp.com/us-en/trident/trident-use/csi-topology.html) 를 참조하십시오.

> Kubernetes는 두 가지 볼륨 바인딩 모드를 지원합니다. -*VolumeBindingMode\_*가 *\_immediate* (기본값)로 설정되어 있으면 Astra Trident가 토폴로지 인식 없이 볼륨을 생성합니다. 영구 볼륨은 요청 포드의 예약 요구 사항에 의존하지 않고 생성됩니다. -*VolumeBindingMode\_set to\_WaitForFirstConsumer* 경우 PVC를 사용하는 POD가 예약 및 생성될 때까지 PVC에 대한 영구 볼륨의 생성 및 바인딩이 지연됩니다. 이렇게 하면 토폴로지 요구 사항에 따라 적용되는 일정 제한을 충족하기 위해 볼륨이 생성됩니다. Astra Trident 스토리지 백엔드는 가용성 영역(토폴로지 인식 백엔드 )을 기반으로 볼륨을 선택적으로 프로비저닝하도록 설계할 수 있습니다. 이러한 백엔드를 사용하는 StorageClasses의 경우 지원되는 영역/영역에서 예약된 애플리케이션에서 요청하는 경우에만 볼륨이 생성됩니다. (Topology-Aware StorageClass) 를 참조하십시오 ["](https://docs.netapp.com/us-en/trident/trident-use/csi-topology.html)[여기](https://docs.netapp.com/us-en/trident/trident-use/csi-topology.html)["](https://docs.netapp.com/us-en/trident/trident-use/csi-topology.html) 를 참조하십시오.

[밑줄]# \* 데모 비디오 \* #

 $(i)$ 

[Google Cloud Platform](https://netapp.hosted.panopto.com/Panopto/Pages/Embed.aspx?id=4efc68f1-d37f-4cdd-874a-b09700e71da9)[에](https://netapp.hosted.panopto.com/Panopto/Pages/Embed.aspx?id=4efc68f1-d37f-4cdd-874a-b09700e71da9) [OpenShift Cluster](https://netapp.hosted.panopto.com/Panopto/Pages/Embed.aspx?id=4efc68f1-d37f-4cdd-874a-b09700e71da9) 설[치](https://netapp.hosted.panopto.com/Panopto/Pages/Embed.aspx?id=4efc68f1-d37f-4cdd-874a-b09700e71da9)

[OpenShift](https://netapp.hosted.panopto.com/Panopto/Pages/Embed.aspx?id=57b63822-6bf0-4d7b-b844-b09700eac6ac) [클러스터를](https://netapp.hosted.panopto.com/Panopto/Pages/Embed.aspx?id=57b63822-6bf0-4d7b-b844-b09700eac6ac) [Astra Control Center](https://netapp.hosted.panopto.com/Panopto/Pages/Embed.aspx?id=57b63822-6bf0-4d7b-b844-b09700eac6ac)[로](https://netapp.hosted.panopto.com/Panopto/Pages/Embed.aspx?id=57b63822-6bf0-4d7b-b844-b09700eac6ac) [가](https://netapp.hosted.panopto.com/Panopto/Pages/Embed.aspx?id=57b63822-6bf0-4d7b-b844-b09700eac6ac)져[오기](https://netapp.hosted.panopto.com/Panopto/Pages/Embed.aspx?id=57b63822-6bf0-4d7b-b844-b09700eac6ac)

### <span id="page-10-0"></span>**Azure**에서 **Red Hat OpenShift Container** 플랫폼을 배포 및 구성합니다

### **Azure**에서 **Red Hat OpenShift Container** 플랫폼을 배포 및 구성합니다

이 섹션에서는 Azure에서 OpenShift 클러스터를 설정 및 관리하고 이러한 클러스터에 상태 저장 애플리케이션을 배포하는 방법에 대한 고급 워크플로를 설명합니다. 이 게시판에서는 Astra Trident/Astra Control Provisioner를 통해 NetApp Cloud Volumes ONTAP 스토리지를 사용하여 영구 볼륨을 제공하는 것을 보여 줍니다. 상태 저장 애플리케이션에 대한 데이터 보호 및 마이그레이션 작업을 수행하기 위해 Astra Control Center를 사용하는 방법에 대한 세부 정보가 제공됩니다.

다음은 Azure에 배포되고 VPN을 사용하여 데이터 센터에 연결된 클러스터를 보여 주는 다이어그램입니다.

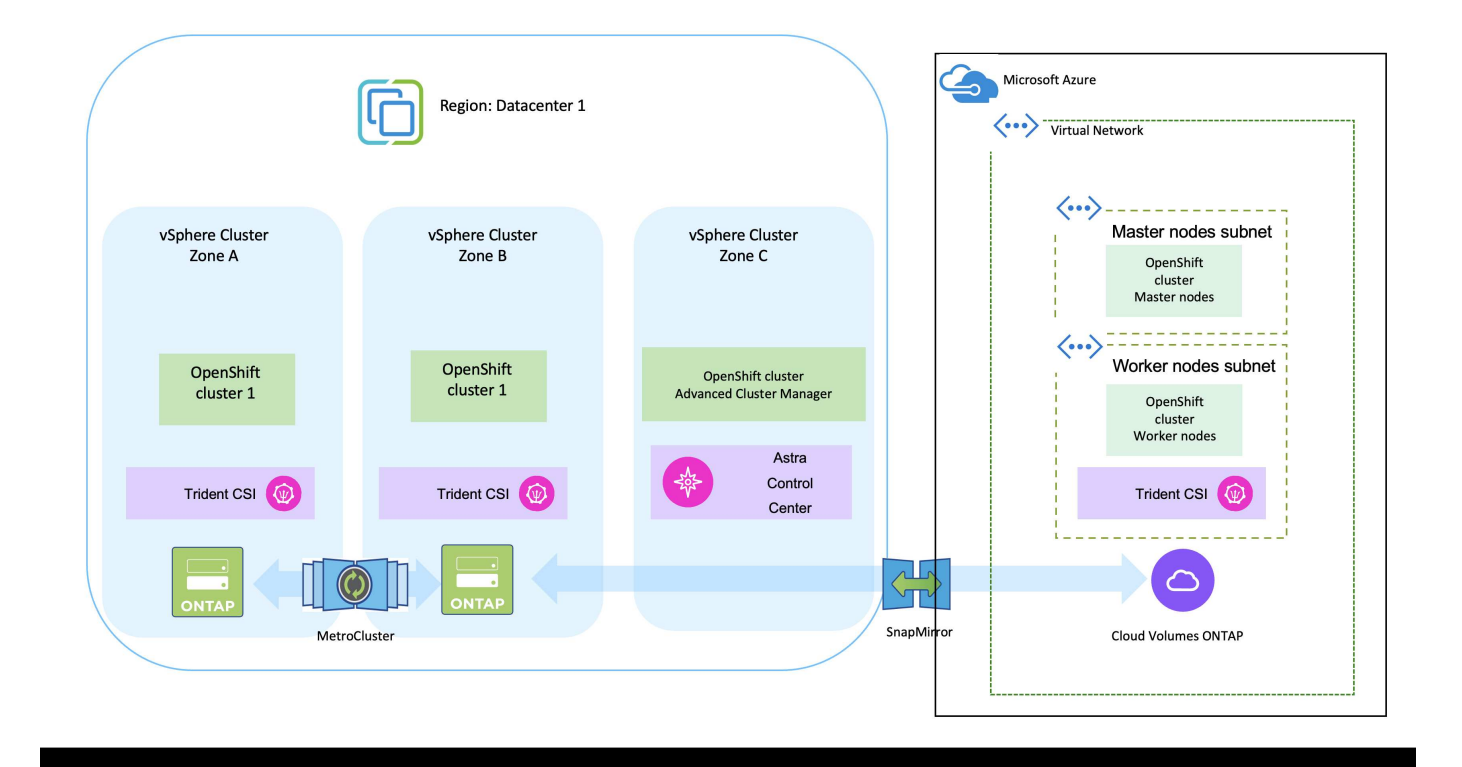

 $\left(\cdot\right)$ 

Azure에서 Red Hat OpenShift Container Platform 클러스터를 배포하는 방법에는 여러 가지가 있습니다. 설정에 대한 이 고급 설명은 사용된 특정 방법에 대한 설명서 링크를 제공합니다. 에 제공된 관련 링크에서 다른 방법을 참조할 수 있습니다 ["](https://docs.netapp.com/ko-kr/netapp-solutions/rhhc-resources.html)[리소스](https://docs.netapp.com/ko-kr/netapp-solutions/rhhc-resources.html) [섹션을](https://docs.netapp.com/ko-kr/netapp-solutions/rhhc-resources.html) [참조하십시오](https://docs.netapp.com/ko-kr/netapp-solutions/rhhc-resources.html)["](https://docs.netapp.com/ko-kr/netapp-solutions/rhhc-resources.html).

설치 프로세스는 다음 단계로 나눌 수 있습니다.

- 명시된 모든 사전 요구 사항을 충족했는지 확인합니다 ["](https://docs.openshift.com/container-platform/4.13/installing/installing_azure/installing-azure-vnet.html)[여기](https://docs.openshift.com/container-platform/4.13/installing/installing_azure/installing-azure-vnet.html)[".](https://docs.openshift.com/container-platform/4.13/installing/installing_azure/installing-azure-vnet.html)
- VPN, 서브넷 및 네트워크 보안 그룹과 개인 DNS 영역을 만듭니다. VPN 게이트웨이 및 사이트 간 VPN 연결을 만듭니다.
- 온프레미스와 Azure 간 VPN 연결을 위해 pfSense VM을 생성 및 구성했습니다. 자세한 내용은 을 참조하십시오 ["](https://docs.netgate.com/pfsense/en/latest/recipes/ipsec-s2s-psk.html)[여기](https://docs.netgate.com/pfsense/en/latest/recipes/ipsec-s2s-psk.html)[".](https://docs.netgate.com/pfsense/en/latest/recipes/ipsec-s2s-psk.html)
- 설치 프로그램 및 풀 암호를 확인하고 설명서에 제공된 단계에 따라 클러스터를 구축합니다 ["](https://docs.openshift.com/container-platform/4.13/installing/installing_azure/installing-azure-vnet.html)[여기](https://docs.openshift.com/container-platform/4.13/installing/installing_azure/installing-azure-vnet.html)["](https://docs.openshift.com/container-platform/4.13/installing/installing_azure/installing-azure-vnet.html).
- 클러스터 설치가 완료되고 kubeconfig 파일과 사용자 이름 및 암호를 제공하여 클러스터의 콘솔에 로그인합니다.

다음은 install-config.yaml 파일의 예입니다.

```
apiVersion: v1
baseDomain: sddc.netapp.com
compute:
- architecture: amd64
   hyperthreading: Enabled
    name: worker
    platform:
      azure:
        encryptionAtHost: false
        osDisk:
          diskSizeGB: 512
           diskType: "StandardSSD_LRS"
        type: Standard_D2s_v3
        ultraSSDCapability: Disabled
        #zones:
      +- "1"
        #- "2"
        #- "3"
    replicas: 3
controlPlane:
    architecture: amd64
    hyperthreading: Enabled
    name: master
    platform:
      azure:
        encryptionAtHost: false
        osDisk:
           diskSizeGB: 1024
           diskType: Premium_LRS
        type: Standard_D8s_v3
         ultraSSDCapability: Disabled
    replicas: 3
```

```
metadata:
    creationTimestamp: null
    name: azure-cluster
networking:
    clusterNetwork:
    - cidr: 10.128.0.0/14
      hostPrefix: 23
    machineNetwork:
    - cidr: 10.0.0.0/16
    networkType: OVNKubernetes
    serviceNetwork:
  -172.30.0.0/16platform:
    azure:
      baseDomainResourceGroupName: ocp-base-domain-rg
      cloudName: AzurePublicCloud
      computeSubnet: ocp-subnet2
      controlPlaneSubnet: ocp-subnet1
      defaultMachinePlatform:
        osDisk:
           diskSizeGB: 1024
           diskType: "StandardSSD_LRS"
        ultraSSDCapability: Disabled
      networkResourceGroupName: ocp-nc-us-rg
      #outboundType: UserDefinedRouting
      region: northcentralus
      resourceGroupName: ocp-cluster-ncusrg
      virtualNetwork: ocp_vnet_ncus
publish: Internal
pullSecret:
```
### **BlueXP**를 사용하여 **Azure**에서 **Cloud Volumes ONTAP**를 구축하십시오**.**

- Azure에서 커넥터를 설치합니다. 지침을 참조하십시오 ["](https://docs.netapp.com/us-en/bluexp-setup-admin/task-install-connector-azure-bluexp.html)[여기](https://docs.netapp.com/us-en/bluexp-setup-admin/task-install-connector-azure-bluexp.html)["](https://docs.netapp.com/us-en/bluexp-setup-admin/task-install-connector-azure-bluexp.html).
- 커넥터를 사용하여 Azure에서 CVO 인스턴스를 배포합니다. 지침 링크: [https://docs.netapp.com/us-en/](https://docs.netapp.com/us-en/bluexp-cloud-volumes-ontap/task-getting-started-azure.html) [bluexp-cloud-volumes-ontap/task-getting-started-azure.html](https://docs.netapp.com/us-en/bluexp-cloud-volumes-ontap/task-getting-started-azure.html) [여기]를 참조하십시오.

### **Azure**의 **OCP** 클러스터에 **Astra Control Provisioner**를 설치합니다

- 이 프로젝트를 위해 Astra Control Provisioner(ACP)가 모든 클러스터(Astra Control Center가 구축된 온프레미스 클러스터 및 Azure의 클러스터)에 설치되었습니다. Astra Control Provisioner에 대해 자세히 알아보십시오 ["](https://docs.netapp.com/us-en/astra-control-center/release-notes/whats-new.html#7-november-2023-23-10-0)[여기](https://docs.netapp.com/us-en/astra-control-center/release-notes/whats-new.html#7-november-2023-23-10-0)[".](https://docs.netapp.com/us-en/astra-control-center/release-notes/whats-new.html#7-november-2023-23-10-0)
- 백엔드 및 스토리지 클래스를 생성합니다. 지침을 참조하십시오 ["](https://docs.netapp.com/us-en/trident/trident-get-started/kubernetes-postdeployment.html)[여기](https://docs.netapp.com/us-en/trident/trident-get-started/kubernetes-postdeployment.html)["](https://docs.netapp.com/us-en/trident/trident-get-started/kubernetes-postdeployment.html).
- Astra Control에서 관리하는 클러스터를 관리하는 데 필요한 최소 권한이 포함된 클러스터 역할을 사용하여 별도의 KubeConfig 파일을 생성합니다. 지침을 찾을 수 있습니다 ["](https://docs.netapp.com/us-en/astra-control-center/get-started/setup_overview.html#create-a-cluster-role-kubeconfig)[여기](https://docs.netapp.com/us-en/astra-control-center/get-started/setup_overview.html#create-a-cluster-role-kubeconfig)[".](https://docs.netapp.com/us-en/astra-control-center/get-started/setup_overview.html#create-a-cluster-role-kubeconfig)
- 지침에 따라 Astra Control Center에 클러스터를 추가합니다 ["](https://docs.netapp.com/us-en/astra-control-center/get-started/setup_overview.html#add-cluster)[여기](https://docs.netapp.com/us-en/astra-control-center/get-started/setup_overview.html#add-cluster)["](https://docs.netapp.com/us-en/astra-control-center/get-started/setup_overview.html#add-cluster)

멀티 존 아키텍처용 **Trident**의 **CSI** 토폴로지 기능 사용

현재 클라우드 공급자는 Kubernetes/OpenShift 클러스터 관리자가 영역 기반 클러스터의 노드를 생성할 수 있도록 지원합니다. 노드는 지역 내 또는 여러 지역의 여러 가용성 영역에 위치할 수 있습니다. Astra Trident는 다중 영역 아키텍처에서 워크로드용 볼륨 프로비저닝을 지원하기 위해 CSI 토폴로지를 사용합니다. CSI 토폴로지 기능을 사용하면 지역 및 가용성 영역에 따라 볼륨에 대한 액세스가 노드의 하위 집합으로 제한될 수 있습니다. 을 참조하십시오 ["](https://docs.netapp.com/us-en/trident/trident-use/csi-topology.html)[여기](https://docs.netapp.com/us-en/trident/trident-use/csi-topology.html)["](https://docs.netapp.com/us-en/trident/trident-use/csi-topology.html) 를 참조하십시오.

> Kubernetes는 두 가지 볼륨 바인딩 모드를 지원합니다. -*VolumeBindingMode\_*가 *\_immediate* (기본값)로 설정되어 있으면 Astra Trident가 토폴로지 인식 없이 볼륨을 생성합니다. 영구 볼륨은 요청 포드의 예약 요구 사항에 의존하지 않고 생성됩니다. -*VolumeBindingMode\_set to\_WaitForFirstConsumer* 경우 PVC를 사용하는 POD가 예약 및 생성될 때까지 PVC에 대한 영구 볼륨의 생성 및 바인딩이 지연됩니다. 이렇게 하면 토폴로지 요구 사항에 따라 적용되는 일정 제한을 충족하기 위해 볼륨이 생성됩니다. Astra Trident 스토리지 백엔드는 가용성 영역(토폴로지 인식 백엔드 )을 기반으로 볼륨을 선택적으로 프로비저닝하도록 설계할 수 있습니다. 이러한 백엔드를 사용하는 StorageClasses의 경우 지원되는 영역/영역에서 예약된 애플리케이션에서 요청하는 경우에만 볼륨이 생성됩니다. (Topology-Aware StorageClass) 를 참조하십시오 ["](https://docs.netapp.com/us-en/trident/trident-use/csi-topology.html)[여기](https://docs.netapp.com/us-en/trident/trident-use/csi-topology.html)["](https://docs.netapp.com/us-en/trident/trident-use/csi-topology.html) 를 참조하십시오.

[밑줄]# \* 데모 비디오 \* #

 $(i)$ 

[애플리케이션](https://netapp.hosted.panopto.com/Panopto/Pages/Embed.aspx?id=1546191b-bc46-42eb-ac34-b0d60142c58d) [장애](https://netapp.hosted.panopto.com/Panopto/Pages/Embed.aspx?id=1546191b-bc46-42eb-ac34-b0d60142c58d) [조치](https://netapp.hosted.panopto.com/Panopto/Pages/Embed.aspx?id=1546191b-bc46-42eb-ac34-b0d60142c58d) [및](https://netapp.hosted.panopto.com/Panopto/Pages/Embed.aspx?id=1546191b-bc46-42eb-ac34-b0d60142c58d) [장애](https://netapp.hosted.panopto.com/Panopto/Pages/Embed.aspx?id=1546191b-bc46-42eb-ac34-b0d60142c58d) [복구를](https://netapp.hosted.panopto.com/Panopto/Pages/Embed.aspx?id=1546191b-bc46-42eb-ac34-b0d60142c58d) [위해](https://netapp.hosted.panopto.com/Panopto/Pages/Embed.aspx?id=1546191b-bc46-42eb-ac34-b0d60142c58d) [Astra Control](https://netapp.hosted.panopto.com/Panopto/Pages/Embed.aspx?id=1546191b-bc46-42eb-ac34-b0d60142c58d)[을](https://netapp.hosted.panopto.com/Panopto/Pages/Embed.aspx?id=1546191b-bc46-42eb-ac34-b0d60142c58d) [사용합니다](https://netapp.hosted.panopto.com/Panopto/Pages/Embed.aspx?id=1546191b-bc46-42eb-ac34-b0d60142c58d)

# <span id="page-14-0"></span>**Astra Control Center**를 사용하여 데이터를 보호합니다

이 페이지에는 VMware vSphere 또는 ACC(Astra Control Center)를 사용하는 클라우드에서 실행되는 Red Hat OpenShift Container 기반 애플리케이션에 대한 데이터 보호 옵션이 나와 있습니다.

사용자가 Red Hat OpenShift를 사용하여 애플리케이션을 현대화하는 과정에서 실수로 인한 삭제나 기타 인적 오류로부터 애플리케이션을 보호하기 위한 데이터 보호 전략이 마련되어야 합니다. 규정 또는 규정 준수 목적으로도 데이터 마스터를 보호하기 위해 보호 전략이 필요한 경우가 많습니다.

데이터 보호 요구 사항은 사람의 개입 없이 시점 복사본으로 되돌려서 다른 장애 도메인으로 자동 페일오버하는 것에서부터 다릅니다. 많은 고객들이 멀티 테넌시, 멀티 프로토콜, 고성능 및 용량 제공 기능, 멀티 사이트 위치의 복제 및 캐싱, 보안, 유연성 등과 같은 다양한 기능 때문에 Kubernetes 애플리케이션을 위한 기본 스토리지 플랫폼으로 ONTAP를 선택하고 있습니다.

고객은 클라우드 환경을 데이터 센터로 확장할 수 있으므로 클라우드의 이점을 활용하고 나중에 워크로드를 이동할 수 있습니다. 이러한 고객은 OpenShift 애플리케이션과 데이터를 클라우드 환경으로 백업하는 것이 불가피한 선택이라고 할 수 있습니다. 그런 다음 애플리케이션과 관련 데이터를 클라우드의 OpenShift 클러스터나 데이터 센터에 복원할 수 있습니다.

### **ACC**를 사용한 백업 및 복구

애플리케이션 소유자는 ACC에서 검색된 응용 프로그램을 검토하고 업데이트할 수 있습니다. ACC는 CSI를 사용하여 스냅샷 복사본을 생성하고 시점 스냅샷 복사본을 사용하여 백업을 수행할 수 있습니다. 백업 대상은 클라우드 환경에서 오브젝트 저장소로 사용할 수 있습니다. 예약된 백업과 유지할 백업 버전 수에 대해 보호 정책을 구성할 수 있습니다. 최소 RPO는 1시간입니다.

### **ACC**를 사용하여 백업에서 애플리케이션 복구

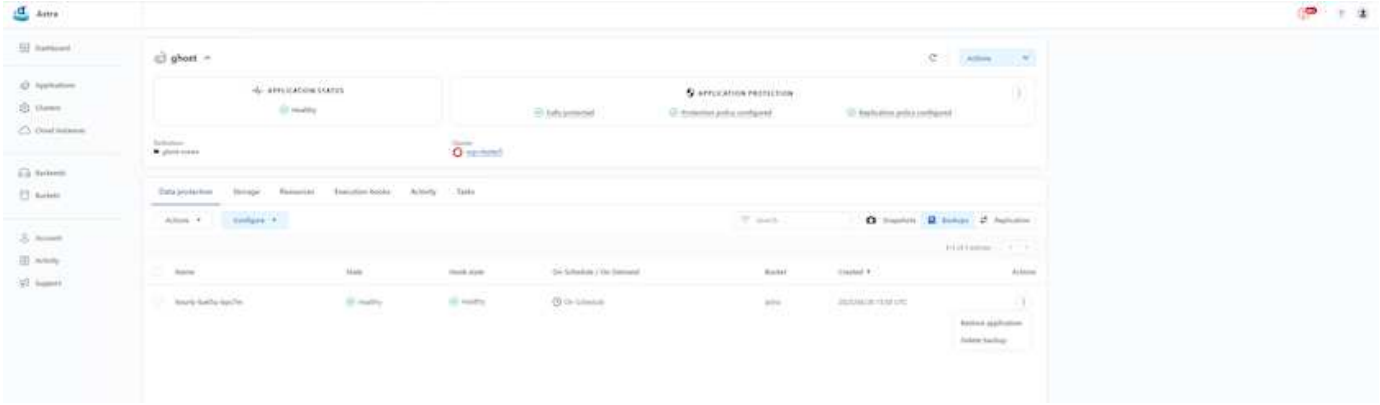

### 응용 프로그램별 실행 후크

스토리지 레벨 데이터 보호 기능을 사용할 수 있지만 백업 및 복구 애플리케이션의 정합성을 유지하기 위해 추가 단계가 필요한 경우가 많습니다. 앱별 추가 단계는 다음과 같습니다. - 스냅샷 복사본 생성 이전 또는 이후에 - 백업을 생성하기 전이나 후에 - 스냅샷 복사본 또는 백업에서 복원한 후 Astra Control은 실행 후크라고 하는 사용자 정의 스크립트로 코드화된 이러한 앱 관련 단계를 실행할 수 있습니다.

NetApp의 ["](https://github.com/NetApp/Verda)[오픈](https://github.com/NetApp/Verda) [소스](https://github.com/NetApp/Verda) [프로](https://github.com/NetApp/Verda)젝트 [Verda"](https://github.com/NetApp/Verda) 널리 사용되는 클라우드 네이티브 애플리케이션을 위한 실행 후크를 제공하여 애플리케이션을 간편하고, 강력하고, 쉽게 조정할 수 있도록 합니다. 리포지토리에 없는 응용 프로그램에 대한 충분한 정보가 있는 경우 해당 프로젝트에 자유롭게 참여할 수 있습니다.

**redis** 애플리케이션의 사전 스냅샷을 위한 샘플 실행 후크

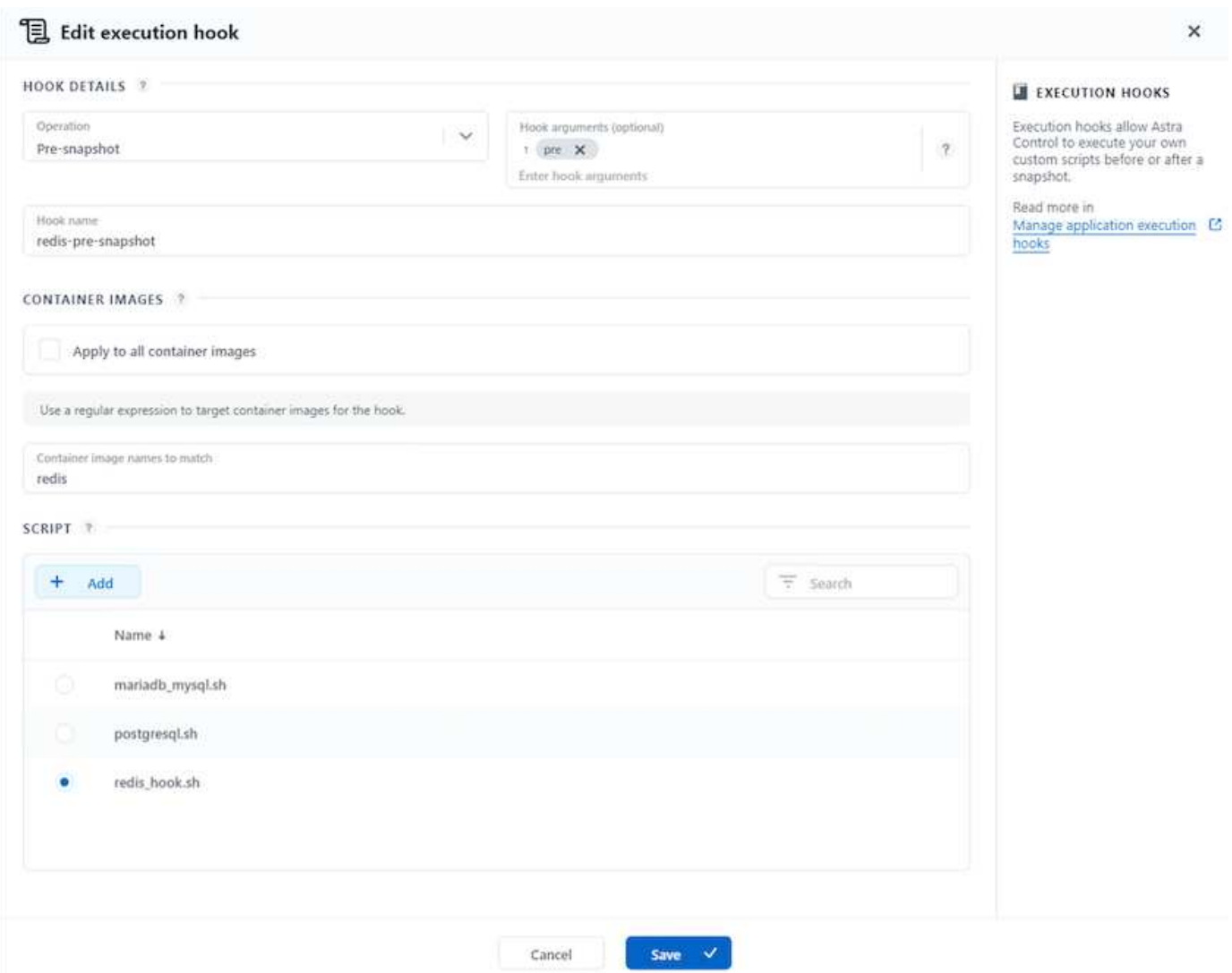

### **ACC**를 통한 복제

지역 보호를 위해 또는 낮은 RPO 및 RTO 솔루션을 위해 애플리케이션을 다른 지역의 가급적이면 다른 지역에서 실행되는 다른 Kubernetes 인스턴스로 복제할 수 있습니다. ACC는 5분 이내에 ONTAP 비동기식 SnapMirror를 사용합니다. 을 참조하십시오 ["](https://docs.netapp.com/us-en/astra-control-center/use/replicate_snapmirror.html)[여기](https://docs.netapp.com/us-en/astra-control-center/use/replicate_snapmirror.html)["](https://docs.netapp.com/us-en/astra-control-center/use/replicate_snapmirror.html) SnapMirror 설정 지침을 보려면

**ACC**가 장착된 **SnapMirror**

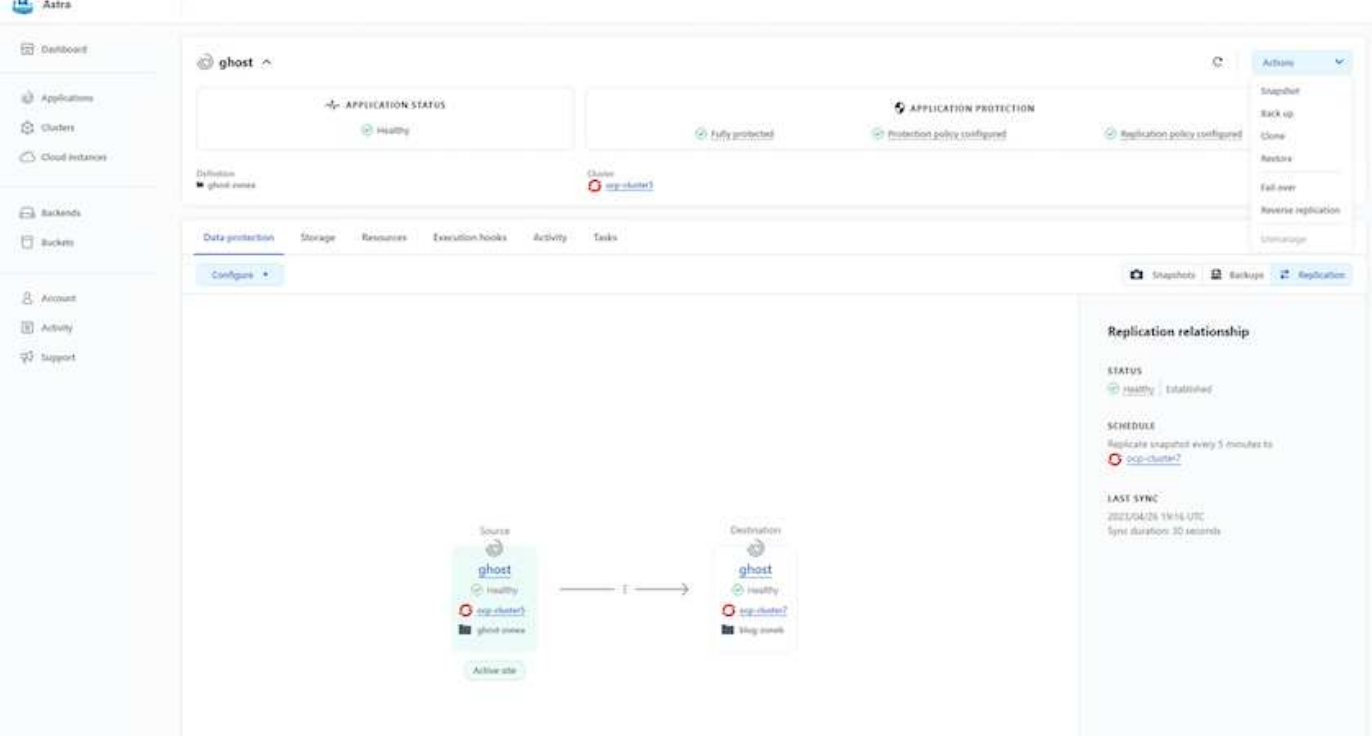

 $\bigcirc$ 

SAN 경제형 및 NAS 경제형 스토리지 드라이버는 복제 기능을 지원하지 않습니다. 을 참조하십시오 ["](https://docs.netapp.com/us-en/astra-control-center/get-started/requirements.html#astra-trident-requirements)[여기](https://docs.netapp.com/us-en/astra-control-center/get-started/requirements.html#astra-trident-requirements)["](https://docs.netapp.com/us-en/astra-control-center/get-started/requirements.html#astra-trident-requirements) 를 참조하십시오.

데모 비디오**:**

["Astra Control Center](https://www.netapp.tv/details/29504?mcid=35609780286441704190790628065560989458)[를](https://www.netapp.tv/details/29504?mcid=35609780286441704190790628065560989458) [사용한](https://www.netapp.tv/details/29504?mcid=35609780286441704190790628065560989458) [재](https://www.netapp.tv/details/29504?mcid=35609780286441704190790628065560989458)[해](https://www.netapp.tv/details/29504?mcid=35609780286441704190790628065560989458) [복구](https://www.netapp.tv/details/29504?mcid=35609780286441704190790628065560989458) [데모](https://www.netapp.tv/details/29504?mcid=35609780286441704190790628065560989458) [비](https://www.netapp.tv/details/29504?mcid=35609780286441704190790628065560989458)[디](https://www.netapp.tv/details/29504?mcid=35609780286441704190790628065560989458)오["](https://www.netapp.tv/details/29504?mcid=35609780286441704190790628065560989458)

[Astra Control Center](https://netapp.hosted.panopto.com/Panopto/Pages/Embed.aspx?id=0cec0c90-4c6f-4018-9e4f-b09700eefb3a)[를](https://netapp.hosted.panopto.com/Panopto/Pages/Embed.aspx?id=0cec0c90-4c6f-4018-9e4f-b09700eefb3a) [통한](https://netapp.hosted.panopto.com/Panopto/Pages/Embed.aspx?id=0cec0c90-4c6f-4018-9e4f-b09700eefb3a) [데이터](https://netapp.hosted.panopto.com/Panopto/Pages/Embed.aspx?id=0cec0c90-4c6f-4018-9e4f-b09700eefb3a) [보호](https://netapp.hosted.panopto.com/Panopto/Pages/Embed.aspx?id=0cec0c90-4c6f-4018-9e4f-b09700eefb3a)

Astra Control Center 데이터 보호 기능에 대한 자세한 내용을 확인할 수 있습니다 ["](https://docs.netapp.com/us-en/astra-control-center/concepts/data-protection.html)[여기](https://docs.netapp.com/us-en/astra-control-center/concepts/data-protection.html)["](https://docs.netapp.com/us-en/astra-control-center/concepts/data-protection.html)

**ACC**를 사용한 재해 복구**(**복제를 사용한 페일오버 및 페일백

[애플리케이션](https://netapp.hosted.panopto.com/Panopto/Pages/Embed.aspx?id=1546191b-bc46-42eb-ac34-b0d60142c58d) [장애](https://netapp.hosted.panopto.com/Panopto/Pages/Embed.aspx?id=1546191b-bc46-42eb-ac34-b0d60142c58d) [조치](https://netapp.hosted.panopto.com/Panopto/Pages/Embed.aspx?id=1546191b-bc46-42eb-ac34-b0d60142c58d) [및](https://netapp.hosted.panopto.com/Panopto/Pages/Embed.aspx?id=1546191b-bc46-42eb-ac34-b0d60142c58d) [장애](https://netapp.hosted.panopto.com/Panopto/Pages/Embed.aspx?id=1546191b-bc46-42eb-ac34-b0d60142c58d) [복구를](https://netapp.hosted.panopto.com/Panopto/Pages/Embed.aspx?id=1546191b-bc46-42eb-ac34-b0d60142c58d) [위해](https://netapp.hosted.panopto.com/Panopto/Pages/Embed.aspx?id=1546191b-bc46-42eb-ac34-b0d60142c58d) [Astra Control](https://netapp.hosted.panopto.com/Panopto/Pages/Embed.aspx?id=1546191b-bc46-42eb-ac34-b0d60142c58d)[을](https://netapp.hosted.panopto.com/Panopto/Pages/Embed.aspx?id=1546191b-bc46-42eb-ac34-b0d60142c58d) [사용합니다](https://netapp.hosted.panopto.com/Panopto/Pages/Embed.aspx?id=1546191b-bc46-42eb-ac34-b0d60142c58d)

# <span id="page-17-0"></span>**Astra Control Center**를 사용한 데이터 마이그레이션

이 페이지에는 Astra Control Center(ACC)가 있는 Red Hat OpenShift 클러스터의 컨테이너 워크로드에 대한 데이터 마이그레이션 옵션이 나와 있습니다. 특히, 고객은 ACC를 사용하여 일부 선택된 워크로드 또는 모든 워크로드를 사내 데이터 센터에서 클라우드로 이동할 수 있으며, 테스트 목적으로 앱을 클라우드로 클론 복제하거나 데이터 센터에서 클라우드로 이동할 수 있습니다

데이터 마이그레이션

한 환경에서 다른 환경으로 애플리케이션을 마이그레이션하려면 ACC의 다음 기능 중 하나를 사용할 수 있습니다.

- 복제\*\*
- 백업 및 복구
- 복제

을 참조하십시오 "데이터 보호 섹션을 참조하십시오" 복제 및 백업 및 복구 옵션에 대해 설명합니다**.** 을 참조하십시오 **["](https://docs.netapp.com/us-en/astra-control-center/use/clone-apps.html)**[여기](https://docs.netapp.com/us-en/astra-control-center/use/clone-apps.html)**["](https://docs.netapp.com/us-en/astra-control-center/use/clone-apps.html)** 복제\*\* 에 대한 자세한 내용을 확인하십시오.

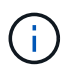

Astra Replication 기능은 Trident CSI(Container Storage Interface)에서만 지원됩니다. 그러나 NAS – 이코노미 및 SAN – 이코노미 동인은 복제를 지원하지 않습니다.

### **ACC**를 사용하여 데이터 복제 수행

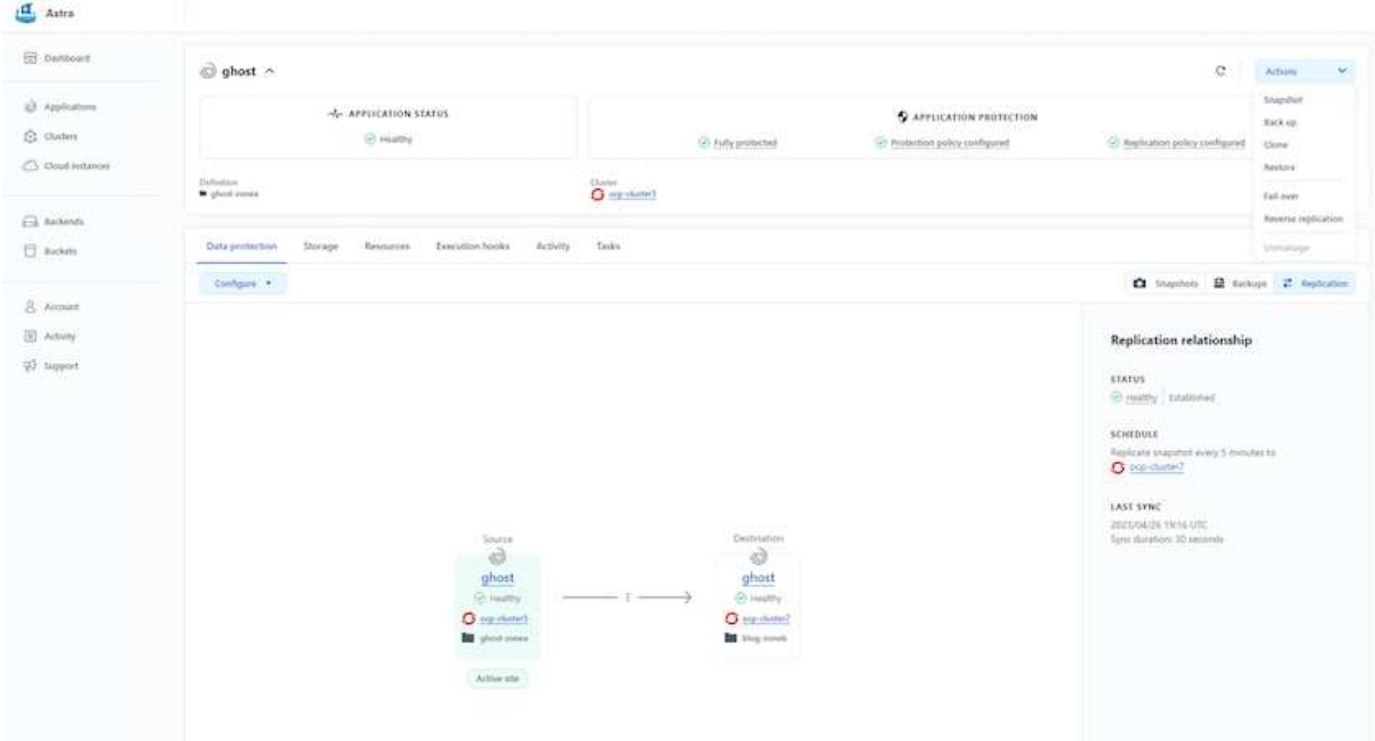

Copyright © 2024 NetApp, Inc. All Rights Reserved. 미국에서 인쇄됨 본 문서의 어떠한 부분도 저작권 소유자의 사전 서면 승인 없이는 어떠한 형식이나 수단(복사, 녹음, 녹화 또는 전자 검색 시스템에 저장하는 것을 비롯한 그래픽, 전자적 또는 기계적 방법)으로도 복제될 수 없습니다.

NetApp이 저작권을 가진 자료에 있는 소프트웨어에는 아래의 라이센스와 고지사항이 적용됩니다.

본 소프트웨어는 NetApp에 의해 '있는 그대로' 제공되며 상품성 및 특정 목적에의 적합성에 대한 명시적 또는 묵시적 보증을 포함하여(이에 제한되지 않음) 어떠한 보증도 하지 않습니다. NetApp은 대체품 또는 대체 서비스의 조달, 사용 불능, 데이터 손실, 이익 손실, 영업 중단을 포함하여(이에 국한되지 않음), 이 소프트웨어의 사용으로 인해 발생하는 모든 직접 및 간접 손해, 우발적 손해, 특별 손해, 징벌적 손해, 결과적 손해의 발생에 대하여 그 발생 이유, 책임론, 계약 여부, 엄격한 책임, 불법 행위(과실 또는 그렇지 않은 경우)와 관계없이 어떠한 책임도 지지 않으며, 이와 같은 손실의 발생 가능성이 통지되었다 하더라도 마찬가지입니다.

NetApp은 본 문서에 설명된 제품을 언제든지 예고 없이 변경할 권리를 보유합니다. NetApp은 NetApp의 명시적인 서면 동의를 받은 경우를 제외하고 본 문서에 설명된 제품을 사용하여 발생하는 어떠한 문제에도 책임을 지지 않습니다. 본 제품의 사용 또는 구매의 경우 NetApp에서는 어떠한 특허권, 상표권 또는 기타 지적 재산권이 적용되는 라이센스도 제공하지 않습니다.

본 설명서에 설명된 제품은 하나 이상의 미국 특허, 해외 특허 또는 출원 중인 특허로 보호됩니다.

제한적 권리 표시: 정부에 의한 사용, 복제 또는 공개에는 DFARS 252.227-7013(2014년 2월) 및 FAR 52.227- 19(2007년 12월)의 기술 데이터-비상업적 품목에 대한 권리(Rights in Technical Data -Noncommercial Items) 조항의 하위 조항 (b)(3)에 설명된 제한사항이 적용됩니다.

여기에 포함된 데이터는 상업용 제품 및/또는 상업용 서비스(FAR 2.101에 정의)에 해당하며 NetApp, Inc.의 독점 자산입니다. 본 계약에 따라 제공되는 모든 NetApp 기술 데이터 및 컴퓨터 소프트웨어는 본질적으로 상업용이며 개인 비용만으로 개발되었습니다. 미국 정부는 데이터가 제공된 미국 계약과 관련하여 해당 계약을 지원하는 데에만 데이터에 대한 전 세계적으로 비독점적이고 양도할 수 없으며 재사용이 불가능하며 취소 불가능한 라이센스를 제한적으로 가집니다. 여기에 제공된 경우를 제외하고 NetApp, Inc.의 사전 서면 승인 없이는 이 데이터를 사용, 공개, 재생산, 수정, 수행 또는 표시할 수 없습니다. 미국 국방부에 대한 정부 라이센스는 DFARS 조항 252.227-7015(b)(2014년 2월)에 명시된 권한으로 제한됩니다.

#### 상표 정보

NETAPP, NETAPP 로고 및 <http://www.netapp.com/TM>에 나열된 마크는 NetApp, Inc.의 상표입니다. 기타 회사 및 제품 이름은 해당 소유자의 상표일 수 있습니다.